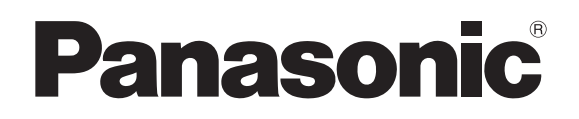

# **Operating Instructions Touch Panel** Model No. TY-TP42P30K TY-TP50P30K TY-TP60P30K TY-TP65P30K

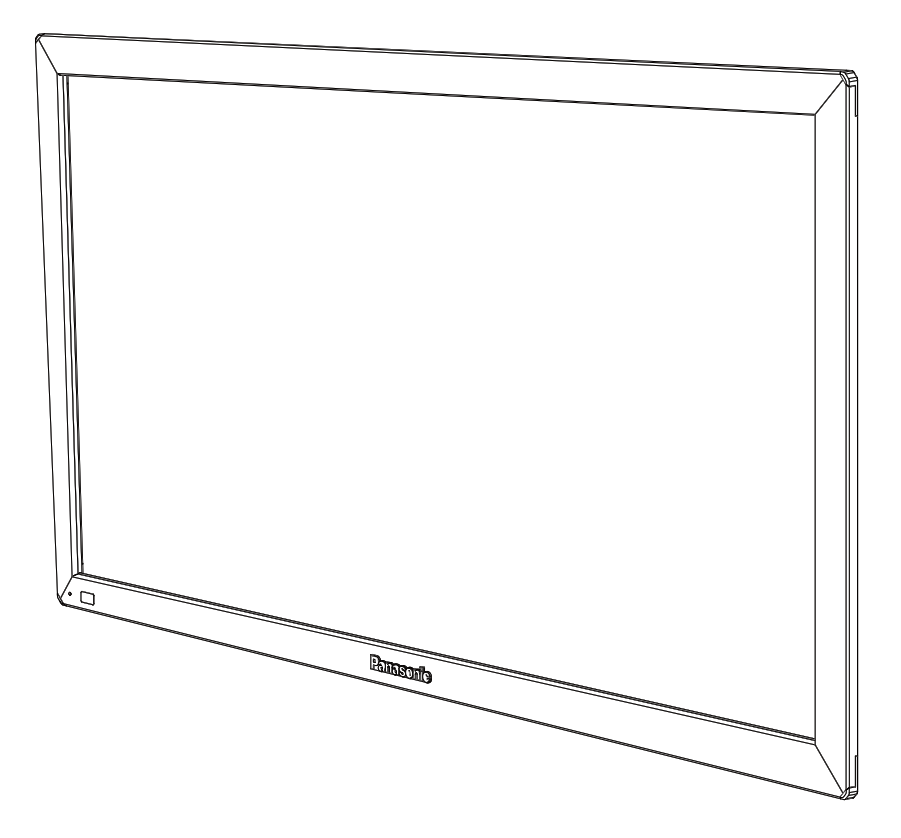

Before connecting, operating or adjusting this product, please read these instructions completely. Please keep this manual for future reference.

**English**

## **Contents**

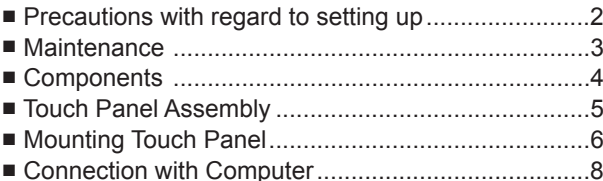

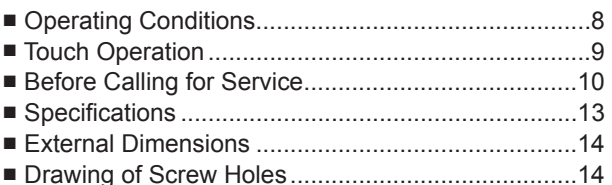

## **Precautions with regard to setting up**

## **WARNING**

#### **Only a qualified technician should perform installation.**

• Incorrect installation may cause an accidental fall of the equipment resulting in personal injury.

#### **Do not disassemble or modify the equipment.**

• Doing so may cause a fire or electric shock.

#### **Stop using the equipment if anything abnormal occurs.**

- Using the equipment even when it is generating smoke or an odor or in other abnormal conditions may cause a fire or other accidents.
- Stop using it immediately and contact your dealer for repair. Do not repair it by yourself because doing so can be dangerous.

#### **Do not place nearby a container with water or such other liquid in it.**

• If water or other liquid is spilled on or gets inside the equipment, a fire or electric shock may occur. (E.g., flower vases, flower pots, glass, and bottles containing cosmetic liquid, chemical liquid or water)

#### **Prevent the equipment from getting wet.**

• Doing so may cause a fire or electric shock.

#### **Do not allow foreign materials to get in the equipment.**

• Do not insert or let metal objects or combustible materials in the equipment because that may cause a fire or electric shock. "Pay special attention to children's behavior."

## **CAUTION**

#### Do not use the equipment with any other device than the main device specified in the catalog.

• Otherwise the unit may be dropped and become damaged, and personal injury may result.

#### **Installation should be performed only in the specified procedure.**

• Incorrect installation may cause an accidental fall of the equipment resulting in personal injury.

#### **Do not place the equipment in a humid or dusty location or in a location where the equipment may be exposed to oil smoke or steam.**

• Doing so may cause a fire or electric shock.

#### **Use only the special components for installation.**

• Otherwise the main device may fall and get damaged resulting in personal injury.

#### **Two or more people are required to install or remove the main device.**

• Otherwise the main device may fall causing personal injury.

#### **Tighten all the screws securely when assembling the equipment.**

• Improper assembly may cause an accidental fall or damage of the equipment resulting in personal injury.

#### **Unplug the connecting cable before moving the equipment.**

• Failure to do so may cause an accidental fall or turnover resulting in personal injury.

### **Note for an installation technician**

Please hand over these operating instructions to the customer after installation.

■ Panasonic shall not be accountable for any accident or damage caused by incorrect installation or mishandling.

## **Setup location**

#### **Places where the touch panel should not be setup include:**

- Locations exposed to direct sunlight, and locations near powerful light sources
- (The equipment is an optical touch panel utilizing infrared rays and may function incorrectly when adversely affected.)
- Dusty or humid locations
- Locations that may be exposed to impact or vibration
- Locations near emissions of chemicals or steam, or locations where contact may be made with chemicals
- Locations near sources of electrical noise (generators, air conditioners etc.)

## **Cautions when in use**

#### **Do not touch the infrared transmissive area and screen until the OS starts up after the computer is turned on.**

• Such an action will be detected as defective elements resulting in malfunction of the equipment. Should this occur, restart the computer. Also when disconnecting and connecting the USB cable, do not touch the infrared transmissive area and screen.

#### **When using other devices utilizing infrared rays, keep them away from the equipment to prevent erroneous operation.**

**Use only the touch pen included with this equipment. Operation is not guaranteed with other products.**

**When using the touch panel, be careful not to apply an excessive load to it by pressing the touch panel body or in any other way.**

## **Cautions when moving**

**Keep the equipment away from any impact when moving. Failure to do so may result in failure.**

#### **Hold the main device when moving.**

• Gripping this equipment to move may result in failure.

#### **Do not hold the USB cable when moving.**

• Doing so may damage the USB cable resulting in a failure.

## **Maintenance**

#### **\* Be sure to unplug the USB cable before cleaning the equipment.**

#### **Use a soft cloth and lightly wipe off dirt on the surface of the equipment.**

- If soiling is severe, wet a cloth in neutral detergent diluted by 100 times with water, wring well, wipe off the soiled part, and then wipe well with a dry cloth.
- If liquid droplets get inside, the equipment as well as the screen of the main device may fail. Also do not rub up the screen with strong force.

#### **Use a soft cloth and wipe off dirt on the surface of the infrared transmissive area.**

- Once a day, use a soft cloth to wipe off any soiling or debris on the infrared transmissive area. Failure to do so will cause a malfunction, but on such an occurrence you can restore normal function simply by gently wiping the soiling off.
- If soiling is severe, wet a cloth in neutral detergent diluted by 100 times of water, wring well, wipe off the soiled part, and then wipe well with a dry cloth.

#### **Do not directly spray or apply detergent.**

• If liquid droplets get inside, the equipment may fail.

#### **Do not apply volatile materials such as insecticides, benzene or thinner.**

• The panel may get deteriorated or the coating may come off.

#### **Do not keep the equipment contacted with rubber or plastic materials for a long time.**

- The cabinet may get deteriorated.
- When using a chemical wipe, follow the instructions supplied with it.

#### **Cleaning of the inside should be performed at least once a year. Consult your dealer for cleaning.**

• If dust builds up inside, the level of infrared light available for touch detection will decrease and may result in poor operation. Consult your dealer for cleaning of the inside at least once a year.

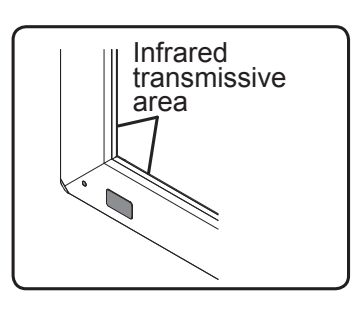

## **Components (Check the components and their quantities.)**

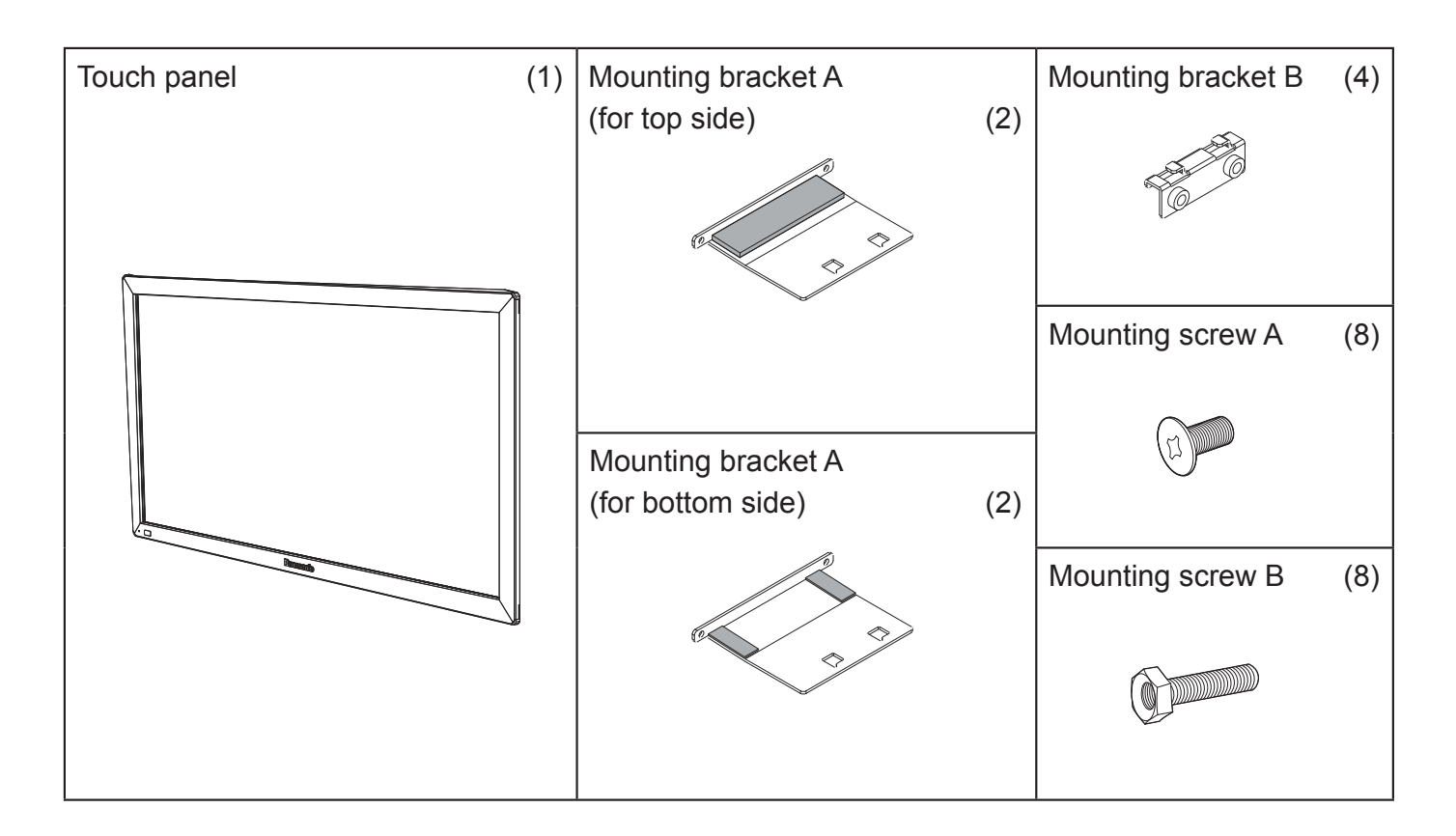

## **Accessories**

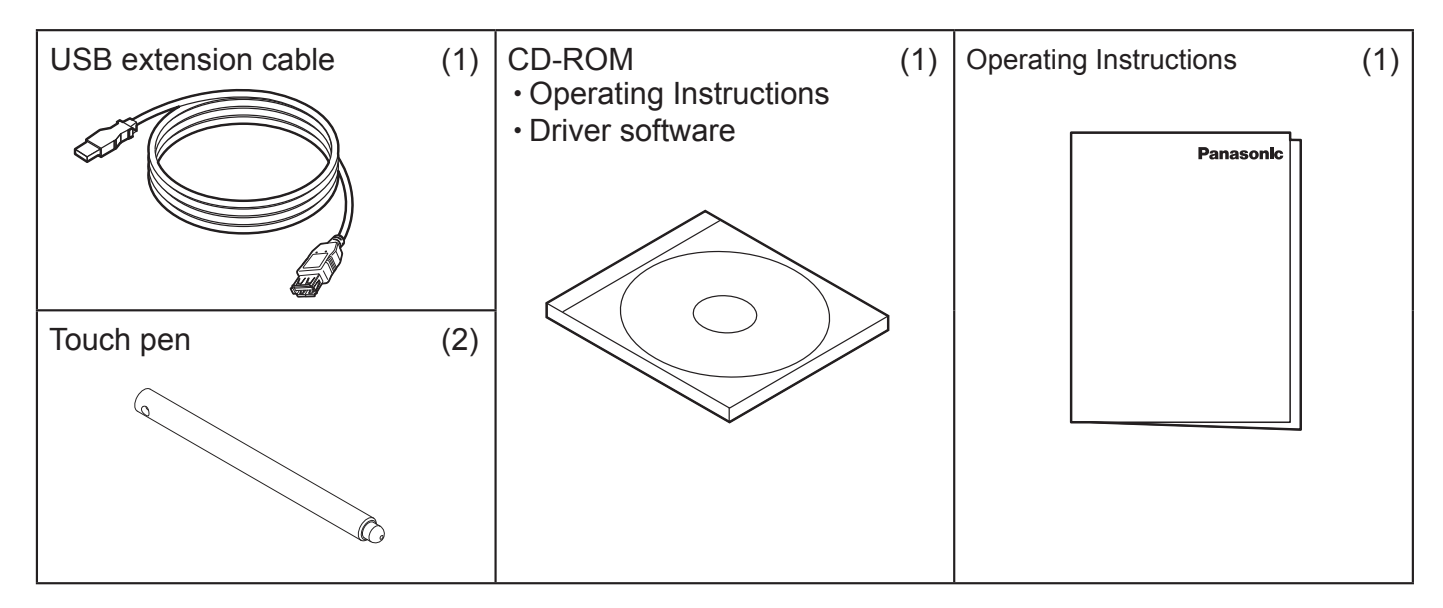

- **Illustrations are conceptual views and may differ in shape from the actual equipment.**
- $\blacksquare$  **The specifications of the product are subject to change without notice.**
- **Windows is a registered trademark of Microsoft Corporation in the USA and other countries. (The official name of Windows is Microsoft® Windows® Operating System.)**
- **The names of other companies and products appearing in this publication are the trademarks, registered trademarks or products names of their respective owners.**

## **Note**

 • Place the touch panel making its front surface face down on a clean cloth or blanket to prevent the front surface of the touch panel from getting scratched or dirty during work.

### Mounting in horizontal posture

Attach the mounting brackets A (for top and bottom sides) to the touch panel with the mounting screws A (2 each). See the figure below for the screw holes of attachment positions.

The procedure for vertical posture is the same.

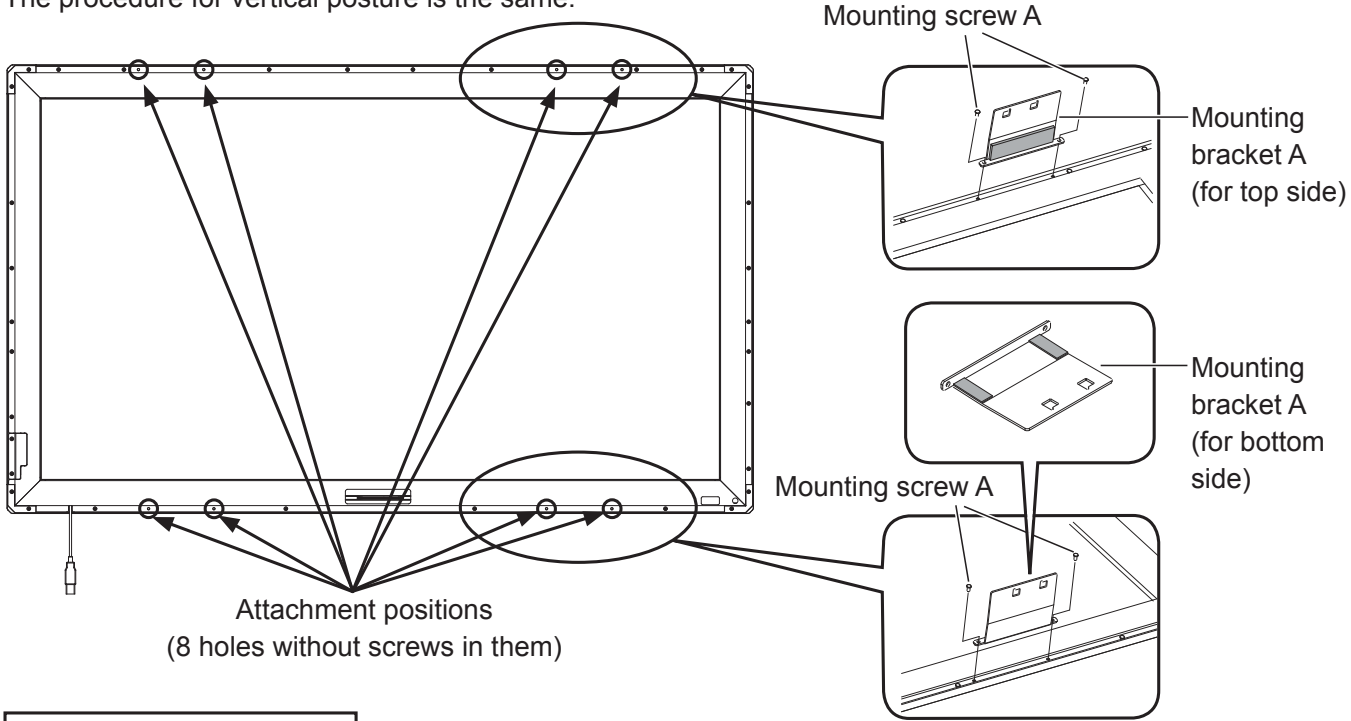

### Mounting in vertical posture

Check in the figure below the positions where the brackets are attached, and remove the screws (8 in total from top and bottom sides). Attach the mounting brackets A (for top and bottom sides) with the mounting screws A (2 each) to the screw holes from which the screws were removed.

## **Notes**

- For screw holes of other models than 42V, see "Drawing of Screw Holes" (page 14).
- Keep the screws which were removed.

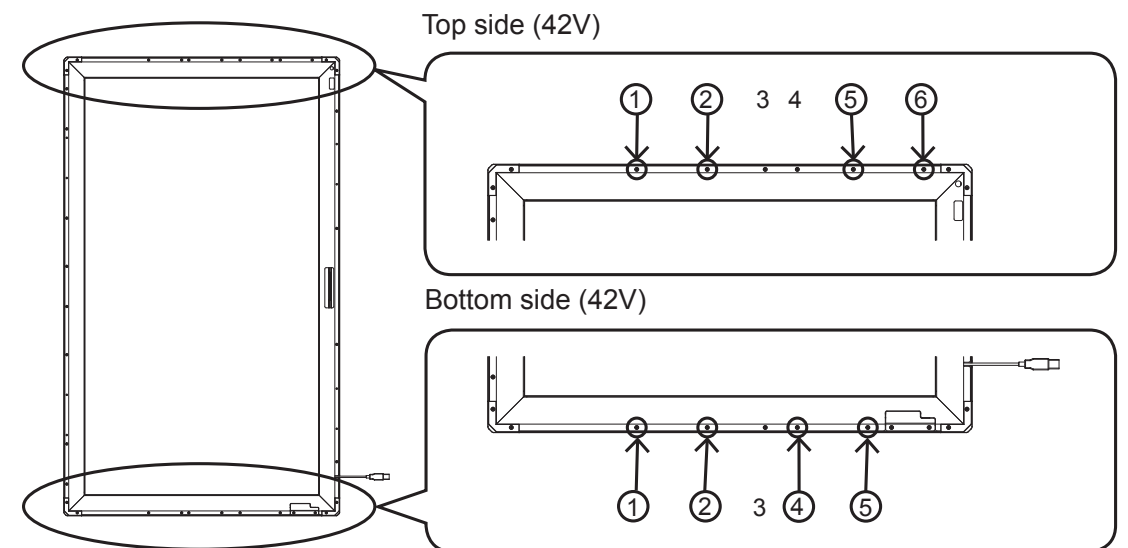

## **Notes**

- Two or more people are always required for mounting.
- **Never** mount the main device in the way that is overlapped from above the touch panel while the touch panel is laid down.

Doing so may damage the touch panel.

**1** Fit the assembled touch panel from the front side of the main device.

## **Note**

• There should not be a space between the touch panel and the front surface of main device.

The procedure for vertical posture is the same. Mount in the way that the USB port becomes lower left when seen from the front.

**2** Prepare the mounting brackets B.

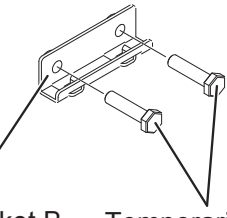

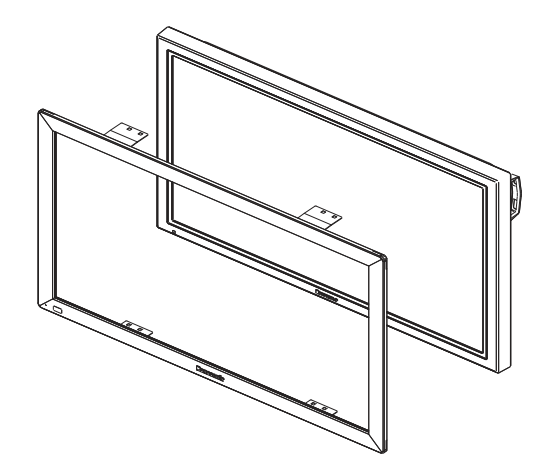

Mounting bracket B Temporarily fix the mounting screws B. (2 or 3 turns)

**3** As shown in the figure below, attach the mounting brackets B to the mounting brackets A (for top side) on the left and right of the top side.

Temporarily fix the screws**.**

Attach on the left and right of the bottom side in the same way.

### Attaching to the top side

Mounting bracket B

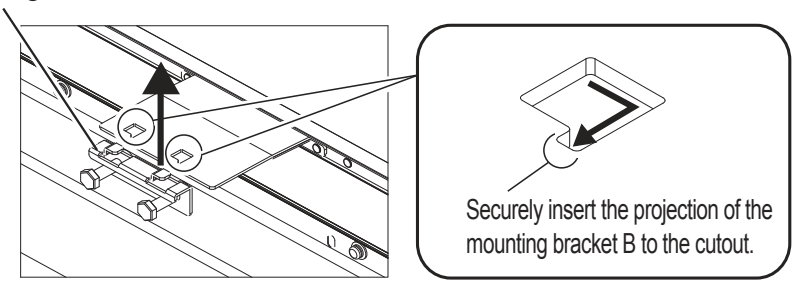

## Attaching to the bottom side

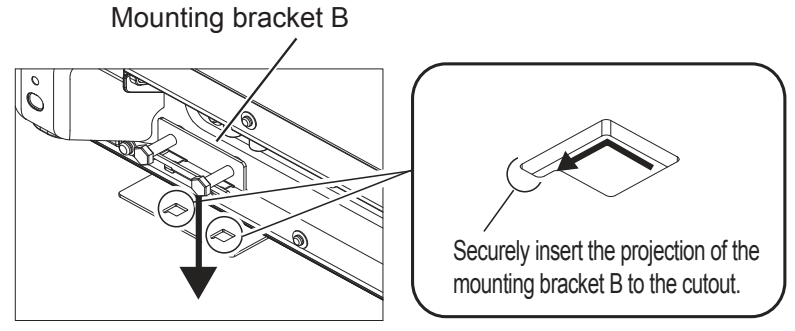

**4** Referring to the alignment mark shown in the figure below, adjust the position seeing from the front so that the touch panel does not lean to one side.

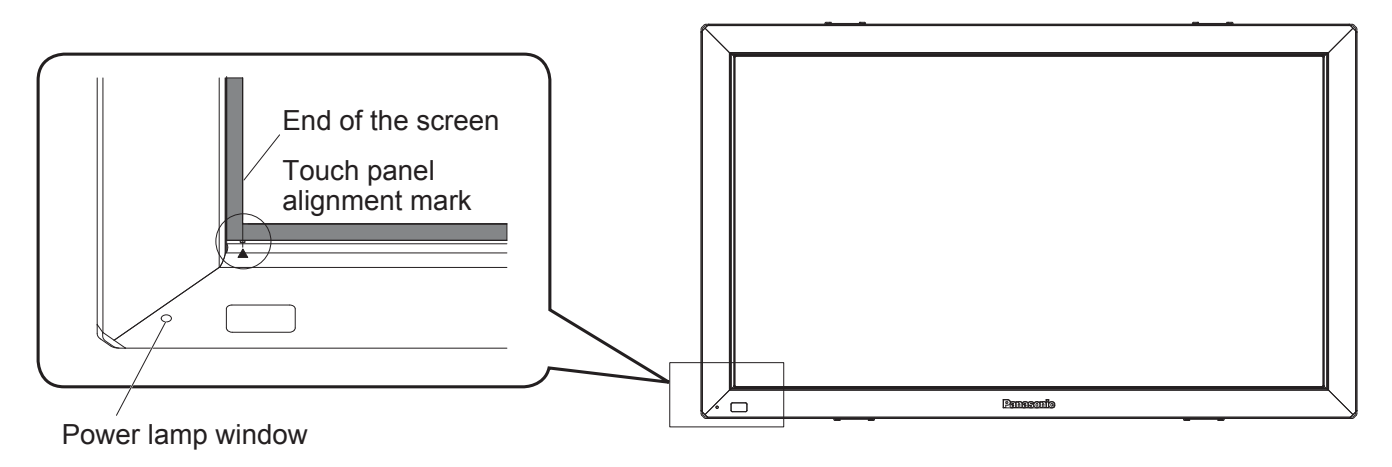

- **5** After adjusting the position, completely tighten the screws which were temporarily fixed.
	- Note that tightening the screws too tight may deform the bracket.

### **Notes**

- There should not be a space between the touch panel and the front surface of the main device.
- Confirm that lighting of the power lamp can be seen from the power lamp window. If it cannot be seen due to misalignment, move the touch panel horizontally to make fine adjustment.

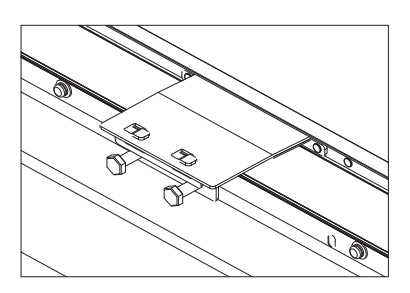

## **Connection with Computer**

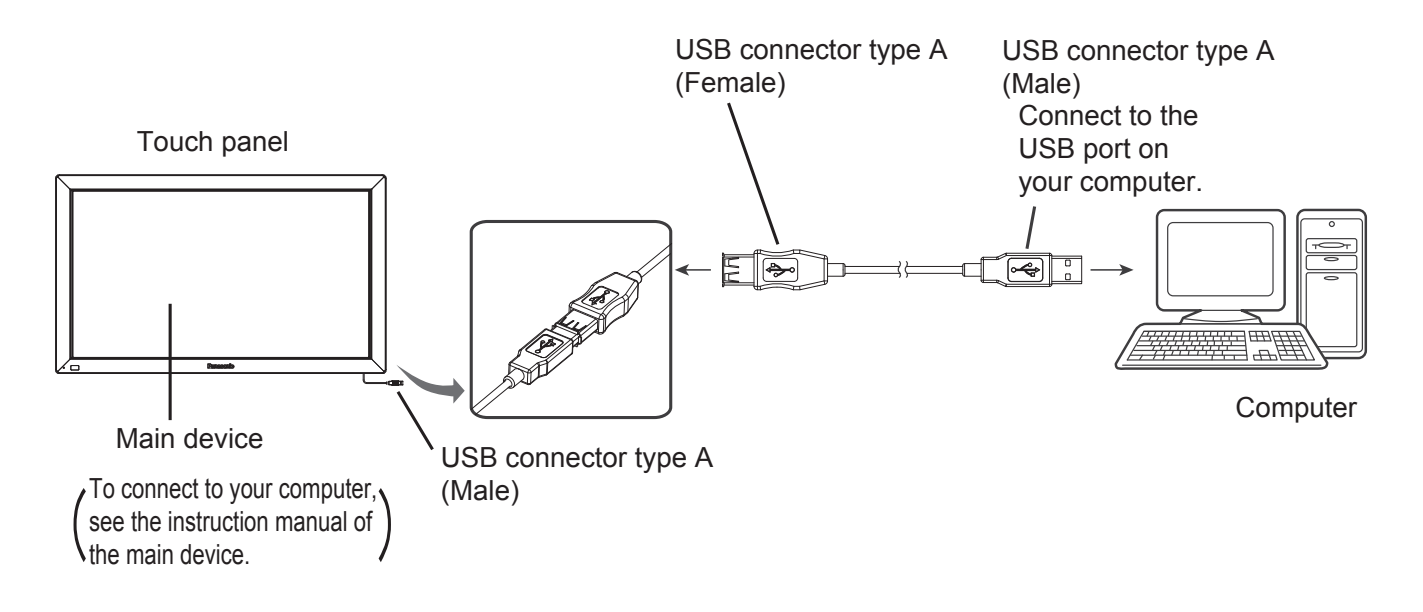

### **Caution**

• If the infrared transmissive part on the screen is shaded by your fingers or other things when connecting the USB extension cable, that may be detected as a failure during initialization and, if no corrective action is taken, touch detection may not correctly function partially.

In that case, disconnect and reconnect the USB extension cable. At this time, restarting the computer is not necessary.

• Because some cables may not ensure the proper functioning of the equipment, use the USB extension cable supplied with the equipment.

## **Operating Conditions**

## **OS of computer**

IBM PC/AT compatible machine with USB ports, supporting the OS below Windows XP (SP2 or later, 32 bit or 64 bit) Windows Vista (32 bit or 64 bit) Windows 7 (SP1 or later, 32 bit or 64 bit)

## **Caution**

- The USB ports should function correctly.
- If a previous version of driver has been installed, disconnect the USB cable of the touch panel from the computer, uninstall the previous version, and then install the new one.
- For installation and uninstallation of the touch panel driver, see the installation manual of the touch panel driver software included in the supplied CD-ROM.
- When using Windows 7, installation of the touch panel driver is not necessary.

When using Windows XP or Vista, follow the descriptions of the installation manual of the driver software included in the supplied CD-ROM for connection of the USB extension cable and setup of the touch panel driver software.

Use the supplied touch pen.

The touch operations are different depending on the OS used.

Dual touch is not possible on Windows XP and Vista.

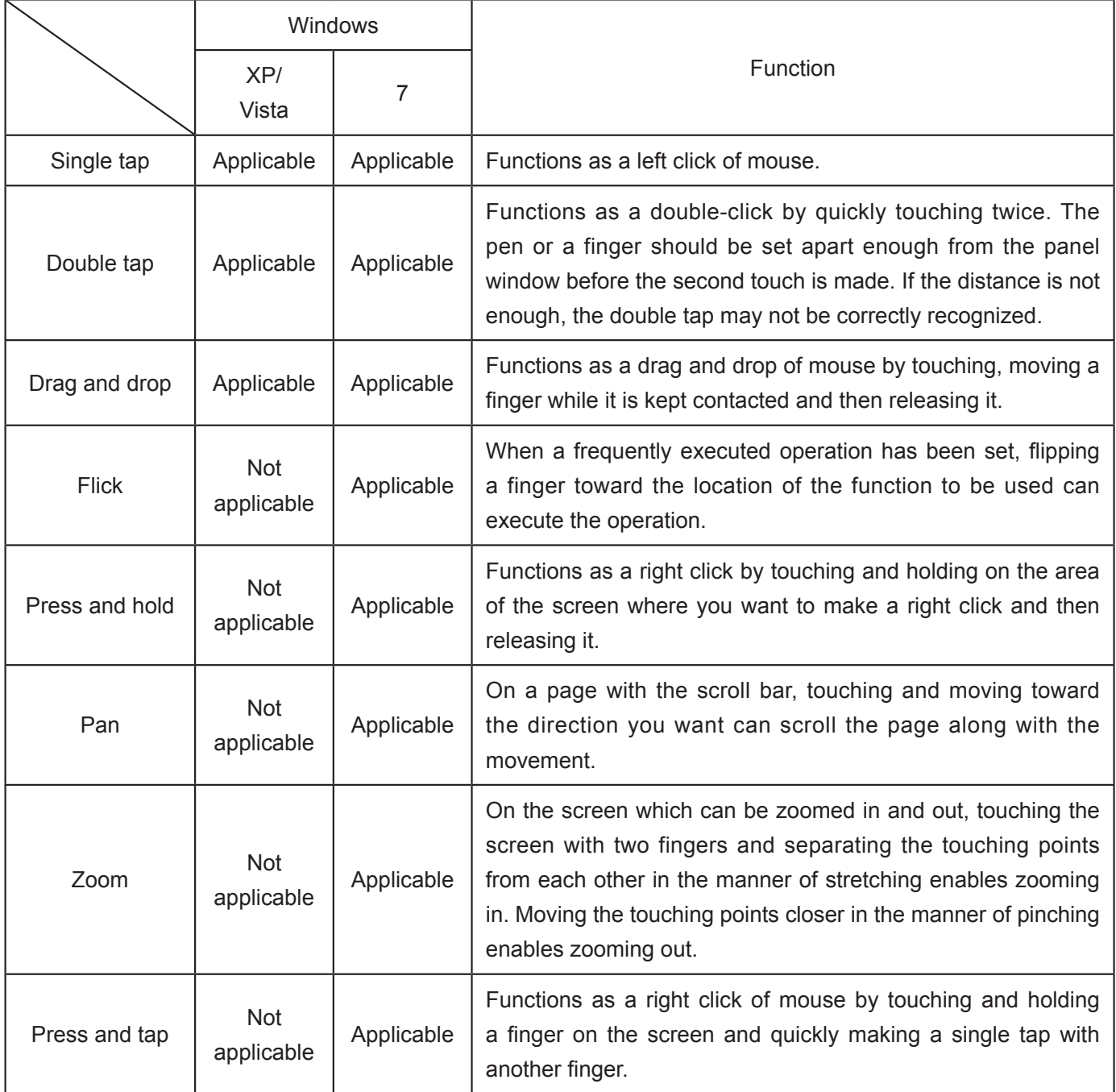

### **Caution**

- When using Windows 7, confirm that "Enable multi-touch gestures and inking" is checked in "Pen and Touch" of the Control Panel.
- When operating between two points, touch operation may not function correctly if the touch operation is too fast, if the distance between the two points is too short, or if the two points are crossing.
- Touch operation may not correctly function if any obstacle is between the sensor and the operating finger.
- For more information about touch operation, see the help information of Windows.

If you think the touch panel is broken or if it is not operating correctly, check the following before calling for service. When using Windows XP or Vista, refer also to "Troubleshooting" of the installation manual of the touch panel included in the supplied CD-ROM.

#### For Windows XP, Vista and 7  $*1$  Windows 7 only

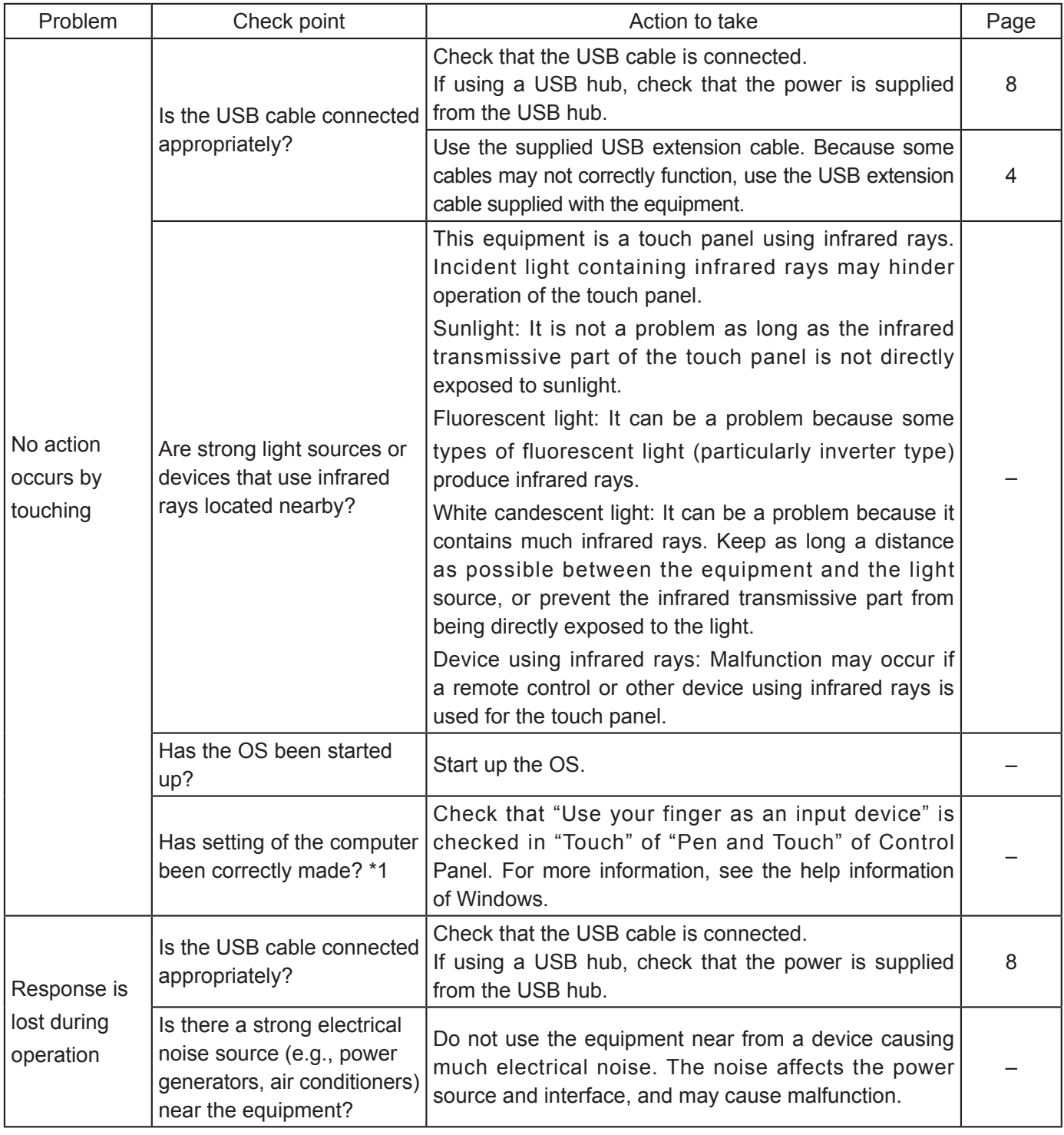

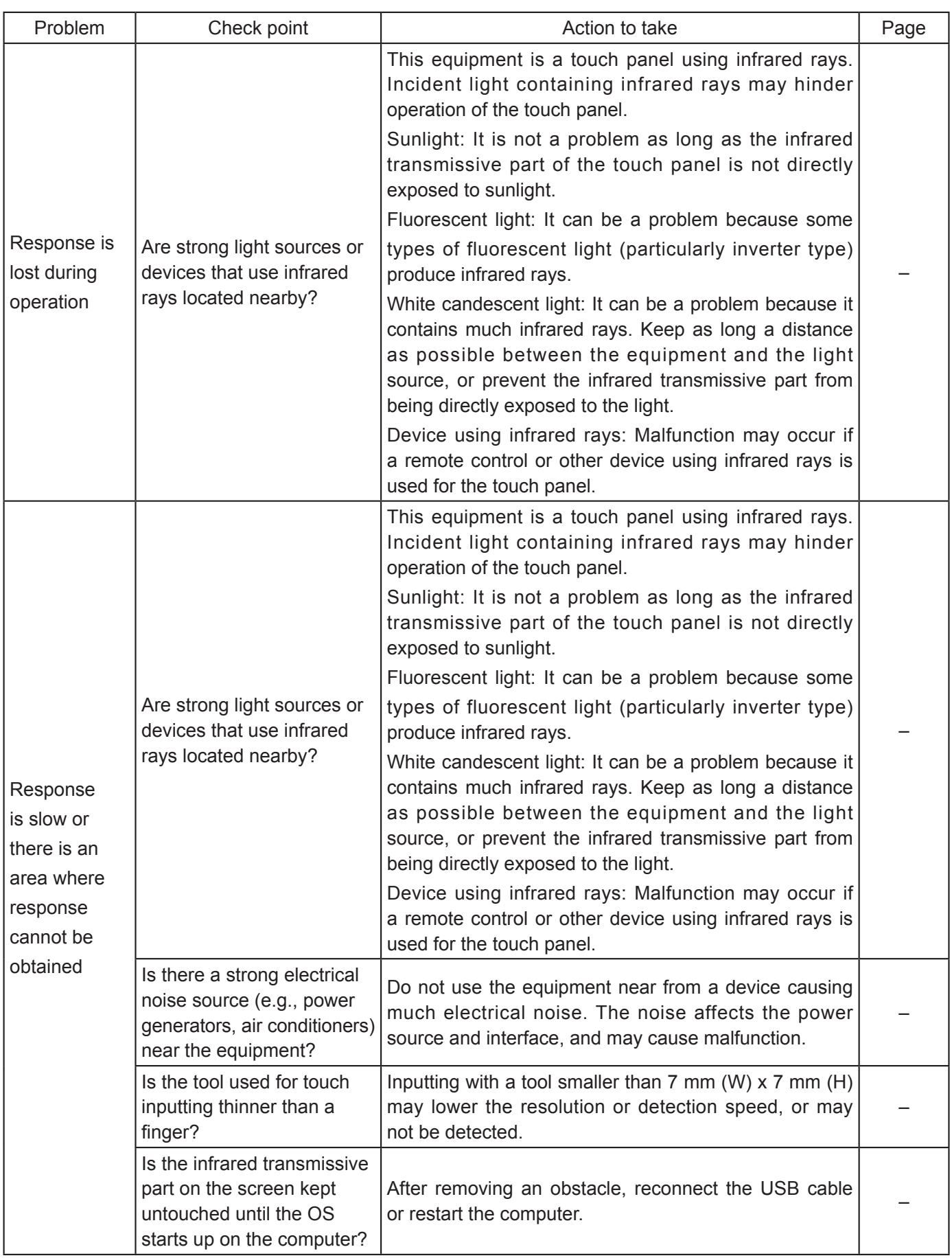

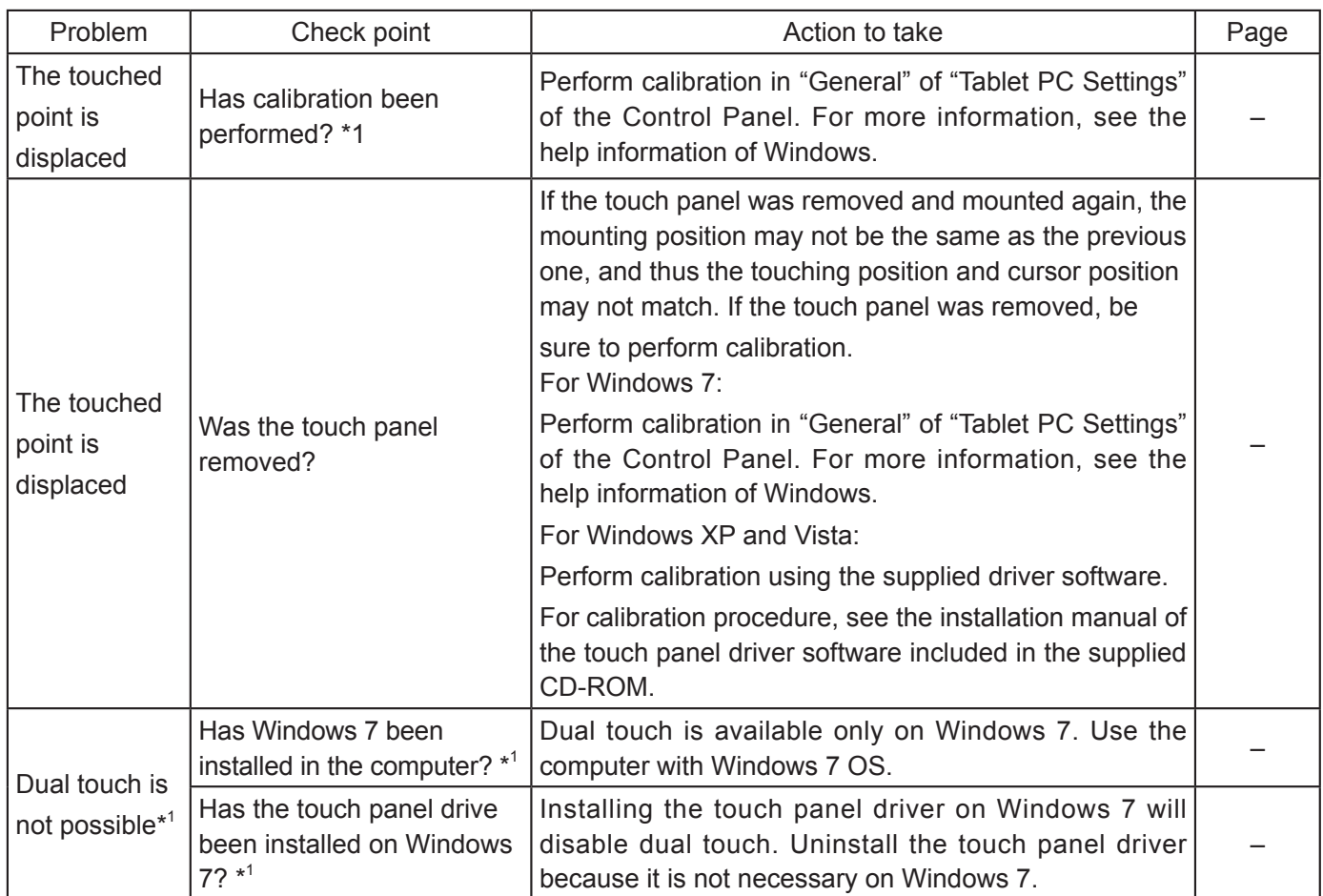

If the problem is not solved even if the actions have been taken, contact our sales office or the dealer of purchase.

## **Speci¿ cations**

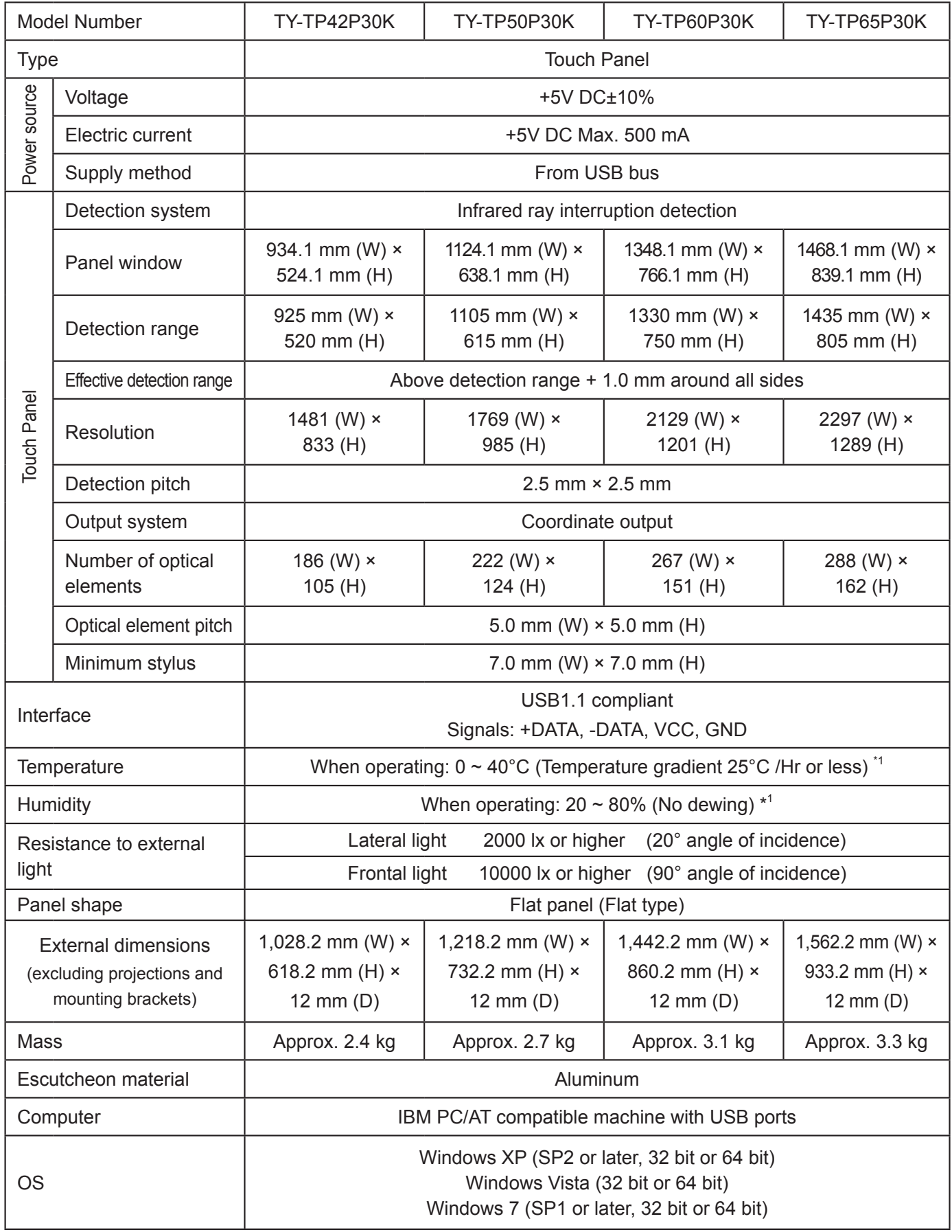

\*1 For the touch panel only (when mounted to the main device, it follows the conditions of the main device.)

## **External Dimensions**

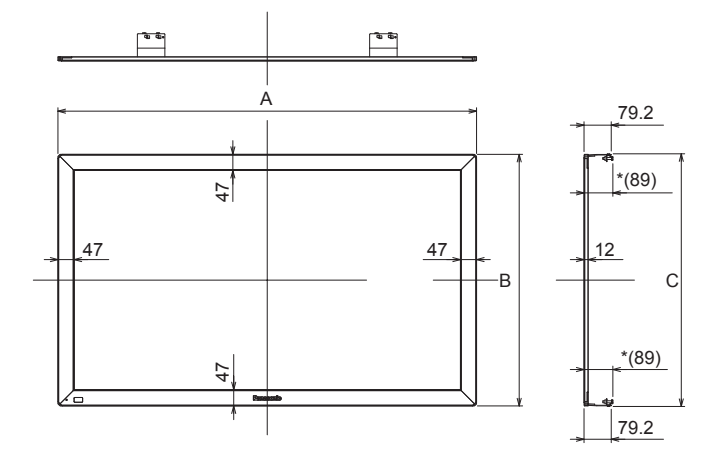

## External Dimensions (Unit: mm) Table of external dimensions (Unit: mm)

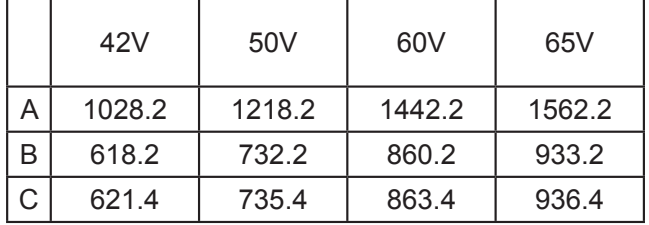

\* The dimensions may vary depending on the device to be mounted to or the status of tightening.

## **Drawing of Screw Holes (Mounting in vertical posture)**

• Refer to page 5 for 42V.

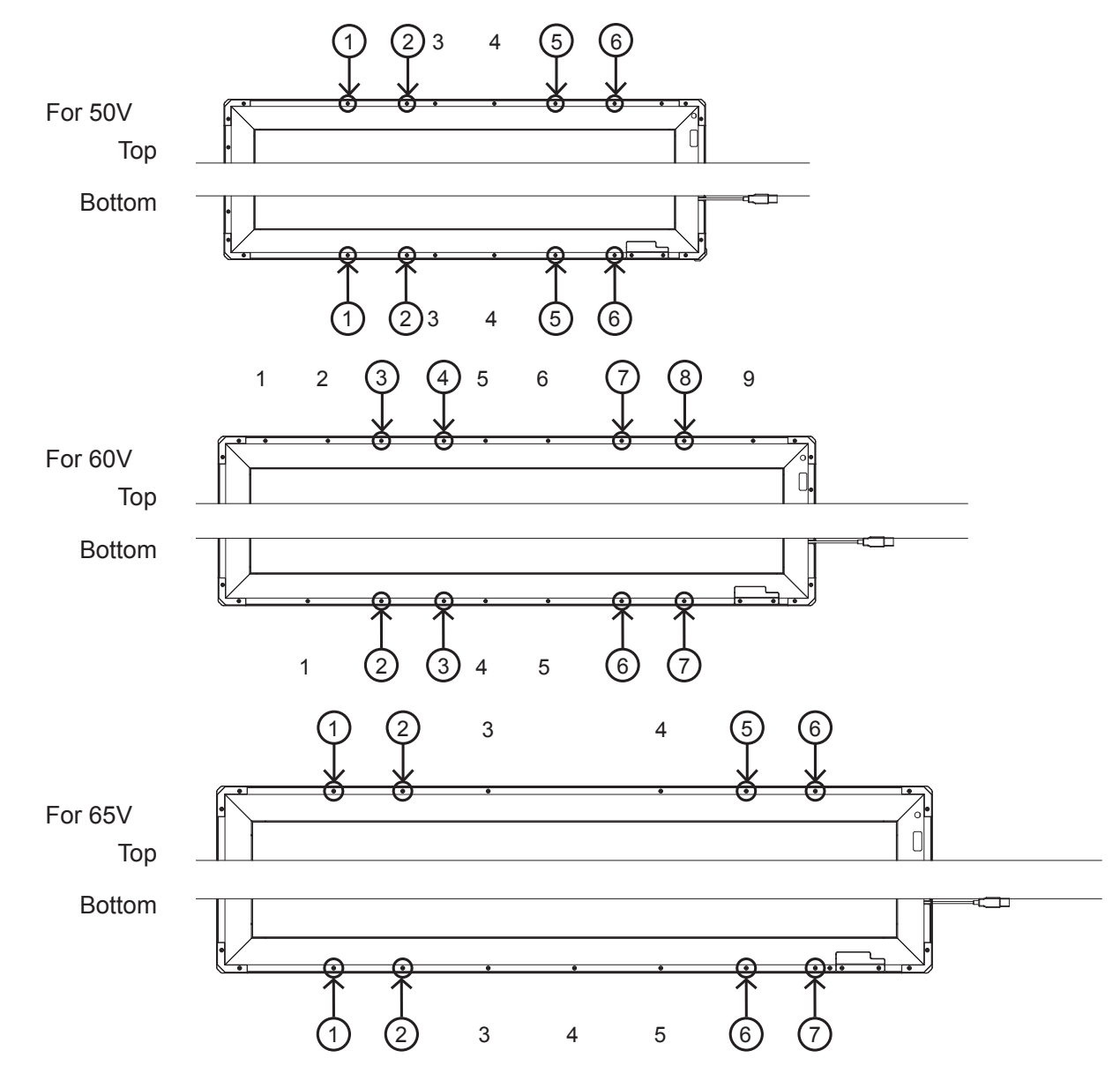

### **Customer's Record**

The model number and serial number of this product can be found on its bottom side. You should note this serial number in the space provided below and retain this book, plus your purchase receipt, as a permanent record of your purchase to aid in identification in the event of theft or loss, and for Warranty Service purposes. Warranty conditions are managed by distributors to meet the standards set by each country. For details, contact your dealer where you made your purchase.

Model Number Serial Number

Pursuant to at the directive 2004/108/EC, article 9(2) Panasonic Testing Centre Panasonic Service Europe, a division of Panasonic Marketing Europe GmbH Winsbergring 15, 22525 Hamburg, F.R. Germany **Printed in Japan** Printed in Japan

**Panasonic Corporation** Web Site : http://panasonic.net © Panasonic Corporation 2012